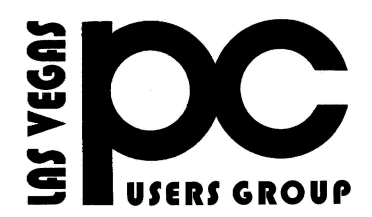

## *May 2014* TheBytes of Las Vegas

*A publication of the Las Vegas PC Users* Group [www.lvpcug.com](http://www.lvpcug.org) *A non profit corporation serving the Las Vegas, Nevada area since 1985*

#### **SIGS (Special Interest Groups)**

*When you plan to attend a SIG meeting and have specific questions or problems you would like someone to work on or answer, please email us at info@lvpcug.org . This will help assure that we will try to have someone there with the expertise. The email Subject Line: SIG Help*

*The meeting formats for the Helping Hands & How-to SIGS are usually one-on-one help as compared to the Novice SIG which is group attendance with questions and answers from the audience during and after the presentations.*

#### **UPCOMING CLUB EVENTS**

#### **SIGs (Special Meeting Groups)**

#### Saturday May 3, 10am to 4pm

Helping Hands and How-to SIGs Location: Las Vegas JC Park - Clubhouse, 5805 W. Harmon Ave, Las Vegas 89103. Parking available on both sides of clubhouse. Nearest major intersection: Flamingo/Jones.

#### Saturday, MAY 10, 1pm to 4pm

Novice SIG and Software & Product Review SIG Location: ITT Technical Institute, 3825 W. Cheyenne Ave., North Las Vegas 89032 (between Decatur & Simmons).

## Results of the March 8 2014 Election Meeting

**At 2:51 PM President Ceazar Dennis opened the meeting and turned the floor over to Richard Rosenheim to conduct the election of board of directors for the Las Vegas PC Users Group. Richard was the only volunteer to serve on the election committee. There were no volunteers or nominations via E-mail or in person for new board members. The current Board of Directors will be willing to serve another one-year term. The existing Board names were presented to the voting members in attendance. There were no additional nominations from the floor. The current Board of Directors were re-elected unanimously to serve for a one-year term, commencing May 1, 2014. They are as follows; President: Ceazar Dennis, Vice President: Charles Frederick, Executive Director: Lee Eastburn, Secretary: Jo Anne Rush, Treasurer: Linda DiGiovanni. Richard returned the floor to Ceazar who thanked Richard for his service and closed the meeting at 2:59 PM**

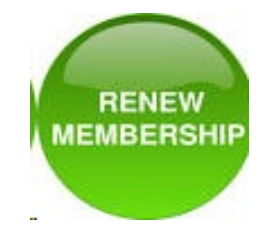

MEMBERSHIP DUES IS DUE BY

**May 1, 2014**

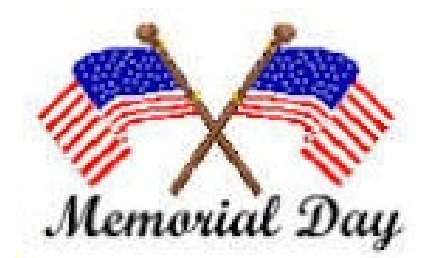

#### **New LVPCUG SHIRTS**

We are taking order for our new shirts if interested on May 2 at our How to Work Ship. If interest, please contact: Linda DiGiovanni - 702-524-3316 or Chuck Frederick 702-452-9440

## **SIG reviews**

This is where I explain the problems and topics that were covered in the previous How-to Workshop SIG and the Novice SIG, but this is a new year. If I do not receive E-mail or live comments from members that want the reviews to be included in the Bytes newsletter because they read them, I will stop, allowing room for other information. info@lvpcug.org.

#### \*\*\*

#### **Windows 8 Shortcuts**

**On Windows 8 PCs, there are other very important keyboard shortcuts. Windows Key + C will open your Charms bar, while Windows Key + Tab will open the new App Switcher. These keyboard shortcuts will allow you to avoid the hot corners, which can be tedious to use with a mouse.**

**On the desktop side, Windows Key + D will take you back to the** **desktop from anywhere. Windows Key + X will open a special "power user menu" that gives you quick access to options that are hidden in the new Windows 8 interface, including Shut Down, Restart, and Control Panel.**

**If you're interested in learning more keyboard shortcuts, be sure to check our longer lists of 47 keyboard shortcuts that work in all web browsers and 42+ keyboard shortcuts to speed up text-editing**

**[http://www.howtogeek.com/1145](http://www.howtogeek.com/114518/47-keyboard-shortcuts-that-work-in-all-web-browsers/) [18/47-keyboard-shortcuts-that-w](http://www.howtogeek.com/114518/47-keyboard-shortcuts-that-work-in-all-web-browsers/) [ork-in-all-web-browsers/](http://www.howtogeek.com/114518/47-keyboard-shortcuts-that-work-in-all-web-browsers/)**

**[http://www.howtogeek.com/1145](http://www.howtogeek.com/114518/47-keyboard-shortcuts-that-work-in-all-web-browsers/) [18/47-keyboard-shortcuts-that-w](http://www.howtogeek.com/114518/47-keyboard-shortcuts-that-work-in-all-web-browsers/) [ork-in-all-web-browsers/](http://www.howtogeek.com/114518/47-keyboard-shortcuts-that-work-in-all-web-browsers/)**

# **GO FREE! Replace Your Paid Software**

By: Bob Rankin.

**[http://askbobrankin.com/go\\_free\\_replace\\_y](http://askbobrankin.com/go_free_replace_your_paid_software.html?awt_l=HldEh&awt_m=JSmyAzFkjuP6SL) [our\\_paid\\_software.html?awt\\_l=HldEh&aw](http://askbobrankin.com/go_free_replace_your_paid_software.html?awt_l=HldEh&awt_m=JSmyAzFkjuP6SL) [t\\_m=JSmyAzFkjuP6SL](http://askbobrankin.com/go_free_replace_your_paid_software.html?awt_l=HldEh&awt_m=JSmyAzFkjuP6SL)**

## **Your IP address: Who can see it and what you can do about it**

**[http://www.pcworld.com/article/210540](http://www.pcworld.com/article/2105405/your-ip-address-who-can-see-it-and-what-you-can-do-about-it.html#tk.nl_pwr) [5/your-ip-address-who-can-see-it-and-w](http://www.pcworld.com/article/2105405/your-ip-address-who-can-see-it-and-what-you-can-do-about-it.html#tk.nl_pwr) [hat-you-can-do-about-it.html#tk.nl\\_pwr](http://www.pcworld.com/article/2105405/your-ip-address-who-can-see-it-and-what-you-can-do-about-it.html#tk.nl_pwr)**

### **Vulnerability in Microsoft Word**

**[http://www.zdnet.com/microsoft-reveals](http://www.zdnet.com/microsoft-reveals-zero-day-attacks-against-word-7000027648/?s_cid=e589&ttag=e589&ftag=TREc64629f) [-zero-day-attacks-against-word-7000027](http://www.zdnet.com/microsoft-reveals-zero-day-attacks-against-word-7000027648/?s_cid=e589&ttag=e589&ftag=TREc64629f) [648/?s\\_cid=e589&ttag=e589&ftag=TRE](http://www.zdnet.com/microsoft-reveals-zero-day-attacks-against-word-7000027648/?s_cid=e589&ttag=e589&ftag=TREc64629f) [c64629f](http://www.zdnet.com/microsoft-reveals-zero-day-attacks-against-word-7000027648/?s_cid=e589&ttag=e589&ftag=TREc64629f)**

**So if you've always wanted to try OneNote. Get it for free.**

**<http://www.onenote.com/>**

**The right way to set up a new PC**

**[http://www.pcworld.com/article/210824](http://www.pcworld.com/article/2108245/the-right-way-to-set-up-a-new-pc.html#tk.nl_pwr) [5/the-right-way-to-set-up-a-new-pc.html](http://www.pcworld.com/article/2108245/the-right-way-to-set-up-a-new-pc.html#tk.nl_pwr) [#tk.nl\\_pwr](http://www.pcworld.com/article/2108245/the-right-way-to-set-up-a-new-pc.html#tk.nl_pwr)**

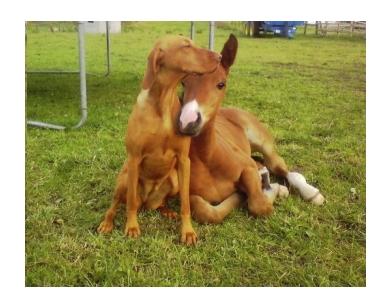

 **FRIENDSHIP KNOWS NO BOUNDARIES**

## **Here Is Some Tips**

#### Hard Drive Full

**If your PC tells you your hard drive is almost full what can you do? A full hard drive can create a slow computer and ultimately a possible hard drive failure. You always have to have extra space on your hard drive for your operating system to temporarily move files around, use the hard drive as a memory cache and just to have some breathing room of about ten to fifteen percent. But sometimes a hard drive full indicator means something else. So here are three scenarios to review. Number one is it is just too full. You can use clean-up, which can remove some unnecessary files, but usually this is not too significant. So, make sure your recycle bin is empty. Also, if you are doing backups on the same drive, that would create a full drive. Another option would be to get an external drive and put all your personal data such as pictures and documents onto it. This should free up quite a bit of storage. Number two is that you've got a virus. Run a good anti-virus software to try and remove it. One variation fills up your hard drive as fast as you can empty it. A word of caution. If you get a pop-up that says "Your computer has a virus! Click here to fix it." DON"T! This usually will install a program on your computer. It might be just a commercial, or it could be a virus. Use your tried and true virus checker. Finally, it could be that your hard drive is failing Average life for a hard drive these days is seven, eight or even ten years. When a hard drive starts failing, it can throw off all kinds of incorrect and erroneous messages, including telling you it's full when it's not. One clue to this is if your computer wants to do a disk check every time that you boot up. If that's the case, then you probably have multiple failed sectors on your disk and it's time to replace it. If it's more than five years old, and nothing**

**above works for you, you may consider replacing it anyway. In all of these situations backing up to an external drive might keep you from losing data. Drives are cheap. Pictures, programs and other data are irreplaceable.**

## **Menu Folder**

**Here are a couple of ways to add the Tool Bar (File, Edit, View, etc.) on top. In Vista and Win7 the top menu is disabled by default, but if you like it here is how to get them back. For a temporary fix, from within a folder just press the Alt key. Press Alt key again and it is gone. Temporarily is fine, but for a more permanent fix just open a windows folder** (Start>Documents>AnyFolder), **left-click on Organize. On the drop-down menu, left-click on Layout. A new menu will pop up. Move your Cursor to Menu Bar (it's at the top of the menu) and left-click to put a check by it. The menu bar pops up. To disable the menu bar just do the reverse and when you click on Menu Bar it will remove the check mark. And finally, just go to Control**  $\text{Panel\>gt; Folder Options\>gt; View. Then}$ **under Advanced Settings > Files and Folders> find "Always show menus", and click on that. Again to reverse that do the same instructions and unclick the :Always show menus."**

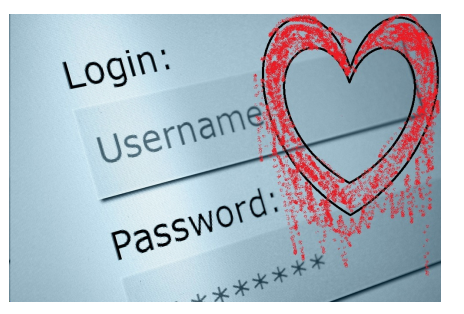

## **HEART BLEED BUG**

**[http://www.techloon.com/9-online-pass](http://www.techloon.com/9-online-passwords-you-must-change-fearing-heart-bleed-bug/) [words-you-must-change-fearing-heart-b](http://www.techloon.com/9-online-passwords-you-must-change-fearing-heart-bleed-bug/) [leed-bug/](http://www.techloon.com/9-online-passwords-you-must-change-fearing-heart-bleed-bug/)**

## **FOR PEOPLE STILL USING WINDOWS X P**

**Users of Windows XP should use a good antivirus, keep it up to date and avoid using Internet**

> **Explorer; use Google chrome browser. This came from the President of our club thru Microsoft.**

 **Gizmo's Freeware: Coming Soon - Take This \$2400 Linux Course For Free**

**EdX is an amazing web site that offers around 150 courses, from the world's top universities, which you can study, online, completely free. There are a variety of topics to choose from, as you can see from the screen shot below, and you can take the courses at your own pace. Just view the online notes and lectures when you want to, and many of them are ready for you to study right now.** 

**Within the next 2 or 3 months, EdX will launch a course called "Introduction to Linux". This full course, developed by the Linux Foundation, was previously offered on a commercial basis at \$2400, so it's bound to be good. If you want to sign up now, ready to take it when it's ready, just visit the EDX website. You can also explore all of the other courses that are ready to study.**

LVPCUG Officers for fiscal year May 1, 2014 thru April 30, 2015 President: Ceazar Dennis Vice President: Charles Frederick Executive Vice President: Lee **Eastburn** Secretary: Jo Anne Rush Treasurer: Linda DiGiovanni

**The Bytes of Las Vegas is published by the Las Vegas PC Users Group of Las Vegas, Nevada. Linda DiGiovanni, Editor**

> **our website: www.lvpcug.com**

**Membership in LVPCUG is your biggest bang for the buck. Where else can you learn, have problems diagnosed and get help fixing your hardware for \$30 per year?**

Dues are \$30 per year. Checks should be made payable to LVPCUG and sent to: P.O. Box 363772 North Las Vegas, NV 89036 or can be paid in cash at any meeting.

 $\mathcal{L}^{\text{max}}_{\text{max}}$  and  $\mathcal{L}^{\text{max}}_{\text{max}}$ 

 $\overline{a}$